maximale :

(3) Appuyez sur la touche Entrée pour sélectionner Démarrer.

Adaptateur

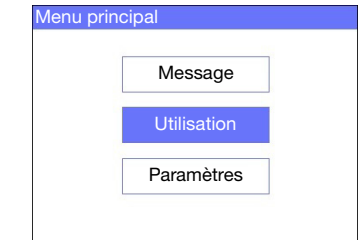

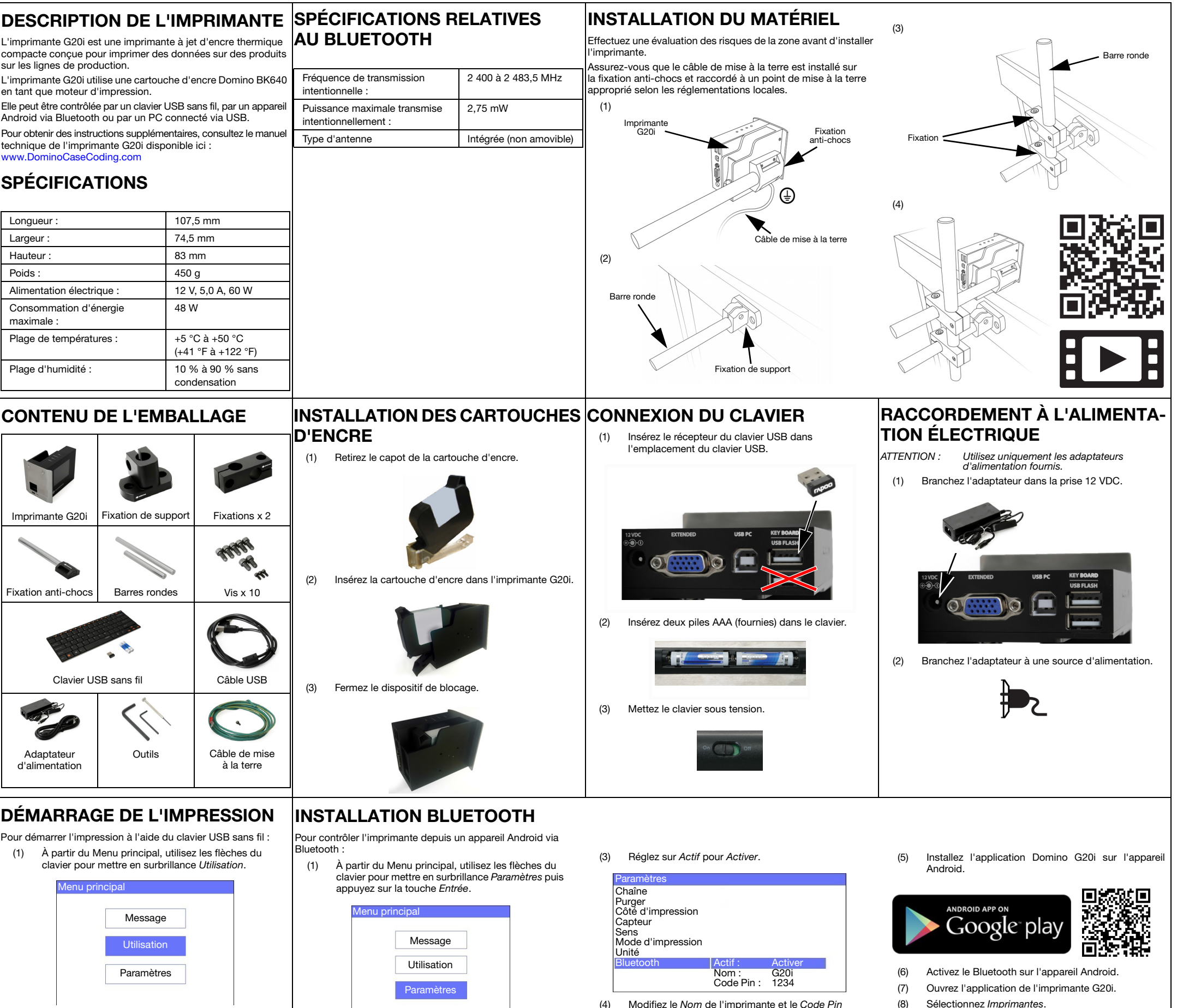

(2) Appuyez sur la touche Entrée.

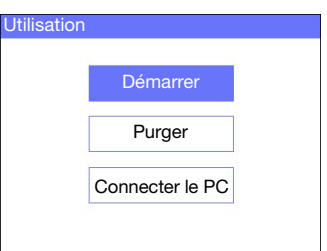

(4) Mettez en surbrillance la taille de police et le nombre de  $\mathsf{SANTÉ}$  ET SÉCURITÉ lignes de texte souhaitées puis appuyez sur la touche • Lisez la fiche de données de sécurité (SDS) appropriée avant

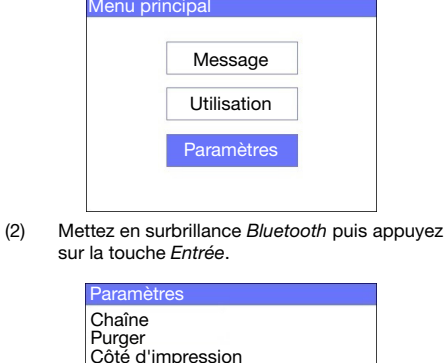

Capteur Sens

Mode d'impression

Unité Bluetooth (4) Modifiez le Nom de l'imprimante et le Code Pin et appuyez sur Entrée une fois terminé.

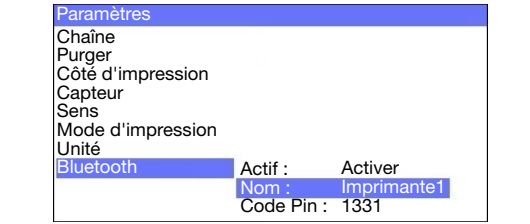

- 
- (9) Sélectionnez Rechercher.

Q

(10) Sélectionnez le nom de l'imprimante lorsqu'il s'affiche dans la liste des imprimantes.

**DOMINO** 

(11) Sélectionnez Connecter.

ARRÊT DE L'IMPRESSION Pour arrêter l'impression à l'aide du clavier USB sans fil :

(1) À partir du Menu principal, utilisez les flèches du clavier pour mettre en surbrillance Utilisation.

- (2) Appuyez sur la touche Entrée.
- (3) Appuyez sur la touche Entrée pour sélectionner Arrêter.

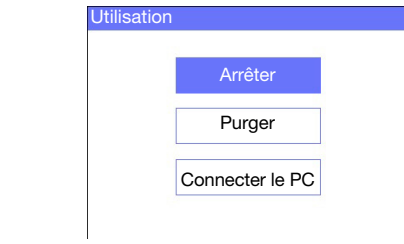

CRÉATION D'UN MESSAGE Pour créer un message à l'aide du clavier USB sans fil :

- (1) À partir du Menu principal, utilisez les flèches du clavier pour mettre en surbrillance Message puis appuyez sur la touche Entrée.
- (2) Appuyez sur la touche Entrée pour sélectionner Créer nouveau.

(3) Utilisez les flèches du clavier pour mettre en surbrillance Police normale ou Police en majuscule puis appuyez sur la touche Entrée.

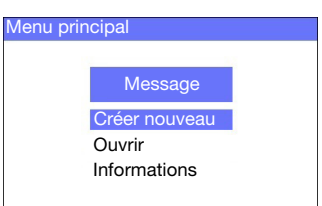

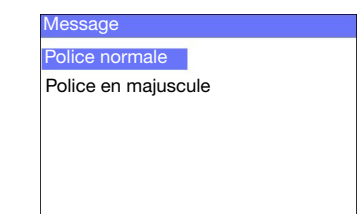

Entrée.

(5) Utilisez le clavier pour saisir un élément textuel dans le message ou appuyez sur la touche Insérer pour ajouter tout autre type de données.

- (6) Une fois terminé, appuyez sur la touche Echap.
- (7) Sélectionnez Enregistrer pour enregistrer le message dans la mémoire interne ou sélectionnez Non pour annuler le message.

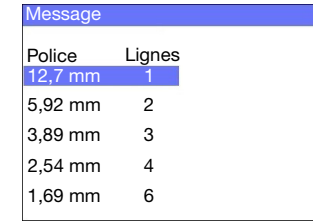

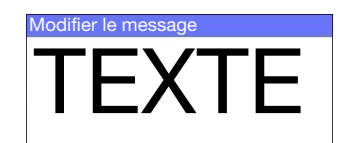

- de procéder au stockage, à la manipulation, au transport ou à l'utilisation des cartouches.
- Débranchez l'alimentation avant tout raccordement de câble.
- Vérifiez que tous les câbles sont immobilisés et éloignés des composants en mouvement de la ligne de production.
- Nettoyez les buses des cartouches exclusivement à l'aide de lingettes sans peluche.
- Nettoyez les buses des cartouches en suivant les instructions du manuel technique disponible ici :

## [www.DominoCaseCoding.com](http://www.dominocasecoding.com)

- Protégez les têtes d'impression contre tout choc en réglant et en alignant correctement les rails latéraux et les guides de produit.
- N'ouvrez pas les composants protégés de l'imprimante ou des têtes d'impression. Ces composants ne contiennent aucune pièce pouvant être entretenue par l'utilisateur.
- Portez l'équipement de protection approprié lors de l'utilisation de l'imprimante G20i.
- L'imprimante G20i convient à un usage en intérieur uniquement n'utilisez pas l'imprimante en extérieur ou dans un environnement autre que la plage de fonctionnement indiquée.
- De la documentation supplémentaire dans la langue de votre pays est disponible ici : [www.DominoCaseCoding.com](http://www.dominocasecoding.com)